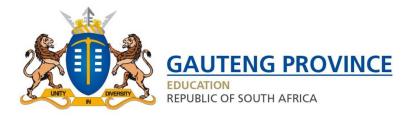

## Access the Admissions Online Application by typing the web address: www.gdeadmissions.gov.za

STEP 1: Click on Login to Reset Password

- STEP 2: Click on Forgot Password?
- STEP 3: Enter Identity number and click "Recover Account"

STEP 4: Enter Mobile Token sent to cell phone number, re-enter ID number field and create new Password

STEP 5: Enter Username and NEW password to access account